# SDCI: 메가포트 라이선스 관리 구성

### 목차

소개 사전 요구 사항 요구 사항 사용되는 구성 요소 배경 정보 약어 새로운 기능 소프트웨어 요구 사항 아키텍처 개요 라이센스(엔타이틀먼트) 게이트웨이 라이센스 연결 라이센스 추가 라이센스 라이센스 시행 엔타이틀먼트 일치 - MVE 엔타이틀먼트 일치 - 인트라 영역 간 VXC 엔타이틀먼트 일치 - InMetro VXC 라이센스 시행 vManage 워크플로 계정 관리 ICGW 전역 설정 라이센스 확인 워크플로 - 빠른 연결 템플릿 할당 ICGW 생성 다음을 확인합니다. 메가포트 포털 문제 해결 관련 정보

### 소개

이 문서에서는 vManage에서 Megapport의 라이센스 관리 기능을 구성하고 확인하는 방법에 대해 설명합니다.

## 사전 요구 사항

### 요구 사항

Cisco SDWAN(Software Defined Wide Area Network) 솔루션에 대한 지식이 있는 것이 좋습니다.

### 사용되는 구성 요소

이 문서의 정책은 소프트웨어 버전 20.9.1 및 Cisco IOS-XE 17.9.1에서 테스트되었습니다.

이 문서의 정보는 특정 랩 환경의 디바이스를 토대로 작성되었습니다. 이 문서에 사용된 모든 디바 이스는 초기화된(기본) 컨피그레이션으로 시작되었습니다. 현재 네트워크가 작동 중인 경우 모든 명령의 잠재적인 영향을 미리 숙지하시기 바랍니다.

### 배경 정보

20.9.1/17.9.1부터 Cisco Commerce Workspace를 통해 메가포트 서비스 라이센스(Interconnect Gateways and Interconnect Connections)를 구매하고 vManage의 사용자에게 표시됩니다. 이 기능 을 통해 Cisco vManage는 Megaport와 함께 작동하여 라이센스를 모니터링할 수 있게 하며, Cisco와 Megaport는 상호 연결 게이트웨이 또는 상호 연결 연결을 생성할 때 라이센스 요구 사항을 공동으로 적용합니다. Cisco를 통해 엔타이틀먼트를 구매하면 메가 포트는 리소스 생성을 위한 엔 타이틀먼트를 적용합니다.

### 약어

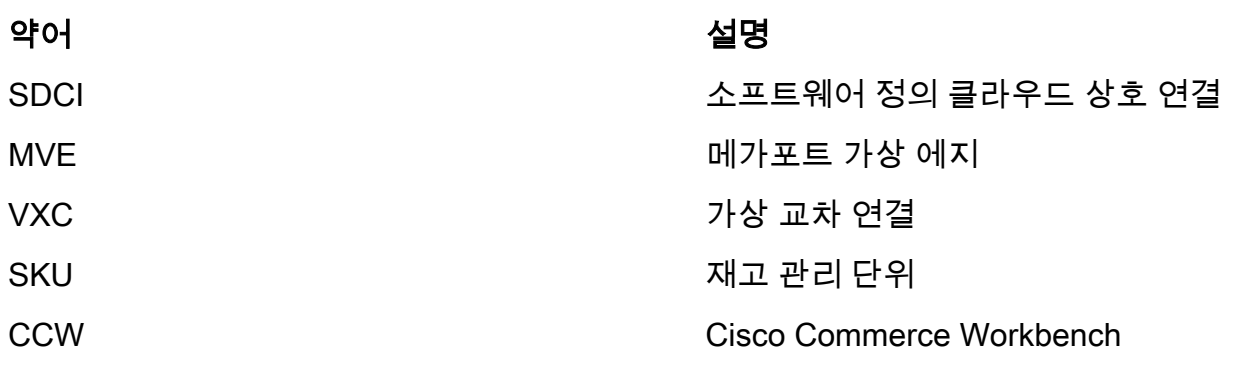

## 새로운 기능

이전:

- ∙ 메가포트 후불 청구서 모델: 메가포트에서 생성된 리소스에 대한 청구서는 메가포트가 직접 보 유한 계정에 대해 메가포트에서 수행합니다.
- Cisco Commerce Workspace를 통해 구매한 라이센스의 경우, 사용자가 소비한 라이센스에 대 한 가시성 또는 적용이 없었습니다.

지금:

- Cisco를 통해 엔타이틀먼트 획득: 모든 엔타이틀먼트는 어떤 엔타이틀먼트가 소비되었고 어떤 엔타이틀먼트는 여전히 사용할 수 있는지에 대한 관련 정보와 함께 표시됩니다.
- 획득한 엔타이틀먼트를 사용하여 메가포트에서 리소스 생성
- ∙ 선불 청구 모델: 최소 1년 동안 라이센스를 구매합니다. 라이센스의 시행은 CCW를 통해 메가 포트 서비스를 구매할 때 생성된 계정에서만 이루어집니다.
- 후불 청구 모델: 사용자는 Megaport에 직접 계정을 두고 Megaport 사용 기준으로 직접 청구할 수 있습니다. 다이렉트 메가포트 어카운트에서 라이센스 시행은 이루어지지 않습니다.

### 소프트웨어 요구 사항

- $\cdot$  vManage 20.9
- 엔타이틀먼트 지원 메가포트 계정

### 아키텍처 개요

- 사용자가 CCW에서 라이센스를 구매합니다.
- 라이센스 페이로드가 CCW에서 메가포트로 푸시됩니다.
- Megaport는 라이센스 데이터베이스를 구축하고 시행합니다.
- 라이센스 유형: 게이트웨이(MVE)연결(VXC)AWS Hosted Connect(AWSHC)
- 메가포트는 API를 공개하고 vManage는 이 데이터를 사용하며 MVE/Connections를 시작하기 전에 사용자를 지원합니다. GET: 라이센스의 상태를 표시합니다.Validate(검증): 라이센스를 생 성하기 전에 가용성을 검증합니다.생성 작업 시 획득한 라이센스를 표시합니다.

### 라이센스(엔타이틀먼트)

메가 포트 패브릭에서 상호 연결 게이트웨이 및 상호 연결 연결을 생성하기 전에 Cisco Commerce Workspace에서 SKU(Stock Keeping Unit)로 사용할 수 있는 필수 라이센스를 구매해야 합니다. 라 이센스는 다음 세 가지 카테고리에 속합니다.

### 게이트웨이 라이센스

Interconnect Gateway 라이센스를 사용하면 메가포트 패브릭의 특정 지역 메트로, 즉 Cisco SDCI Router(ICGW)에 Interconnect Gateway를 구축할 수 있습니다. SKU의 이름은 다음과 같은 형식으 로 지정됩니다. **MVE-**

지역 및 지하철:

지역: 많은 대도시를 포괄하는 지리적 지역을 지역이라고 합니다. 예를 들어 북미, 유럽, 기타 등입 니다.

메트로 : 메트로는 댈러스, 덴버 및 기타 지역 내에 위치하고 있습니다.

MVE 라이센스의 일반 구조: **MVE-**

예:

1. **MVE-EU-SML-C**: 유럽 지역의 게이트웨이, 인스턴스 크기가 작음

2 . **MVE-NA-LRG-C**: 북미 지역의 게이트웨이, 인스턴스 크기가 큽니다.

• Interconnect Gateway(인터커넥트 게이트웨이)에 다음 폼 팩터 중 하나를 사용합니다.

• SKU 이름 끝에 있는 -C는 선불 라이센스임을 나타냅니다. (모델 커밋)

### 연결 라이센스

두 가지 유형의 인터커넥트 연결을 생성할 수 있습니다

● 메가 포트 지역의 메트로 내에서: 메트로 내의 상호 연결 연결은 단거리 연결입니다.

• 메트로 간: 메트로 간 상호 연결은 롱홀 연결입니다.

IN 메트로 라이센스의 일반 구조 - 단거리:

 VXC-IM-<대역폭>-<지역>-C 예: **VXC-IM-1G-NA-C** IM - 메트로, 북미 지역 내의 동일한 출발 지 및 목적지 메트로. 속도 - 1G C - 커밋 모델(선불 모델)

Inter-Intra Connection 라이센스의 일반 구조 - Long-Haul:

 VXC-II-<소스>-<대상>-C 예: **VXC-II-NA-EU-C** II: 라이센스 하위 유형은 여러 대륙에 걸쳐 있을 수 있는 Inter Intra region입니다. NA: 북미 지역의 모든 지하철 EU: 유럽 지역의 모든 지하철. C - 커밋 모델(선불)

### 추가 라이센스

AWS 호스팅 연결을 생성하려면 단거리 또는 장거리 Interconnect 라이센스 외에 AWS 호스팅 연결 을 구매해야 합니다 cisco Commerce workspace의 연결 라이센스.

IN 메트로 라이센스의 일반 구조 - 단거리:

 예: **AWS-HC-IMVXC-1G-C** HC: 라이센스 하위 유형은 Hosted Connect입니다 IM - 메트로에서 소스와 대상은 동일한 메트로입니다. 1G - 호스팅된 연결 속도

Inter-Intra Connection 라이센스의 일반 구조 - Long-Haul:

 예: **AWS-HC-IIVXC-C** (내부 호스트 간 연결) HC: 라이센스 하위 유형은 호스팅 연결입니다. II - Inter Intra-region, 지역 내 또는 지역 간에 적용 가능 C - 커밋 모델(선불)

### 라이센스 시행

Cisco vManage에서 Interconnect Gateway를 생성하면 Cisco vManage가 Megapport로 요청을 전 송합니다. 메가포트는 승인하기 전에 계정에 필요한 라이선스가 있는지 확인합니다.

상호 연결 게이트웨이를 생성하려면 다음 기준에 맞는 상호 연결 게이트웨이 라이센스가 있어야 합 니다.

• 라이센스가 만료되지 않았어야 하며 사용 중이면 안 됩니다.

- 인터커넥트 게이트웨이를 생성하려는 지역에 라이센스가 적용되어야 합니다.
- 라이센스는 생성하려는 인터커넥트 게이트웨이의 폼 팩터와 일치해야 합니다.
- ∙ 사용 중이 아니고 요청된 지역 및 폼 팩터를 지원하는 라이센스가 여러 개 있는 경우 만료 시간 이 가장 빠른 라이센스가 선택됩니다.

필요한 기준과 일치하는 라이센스가 있으면 메가포트는 해당 라이센스를 사용 중으로 표시하고 상 호 연결 게이트웨이 생성 요청을 승인합니다.

필수 기준과 일치하는 라이센스가 없는 경우 상호 연결 게이트웨이 생성에 실패하고 Cisco vManage에 다음과 같은 적절한 오류 메시지가 표시됩니다. "<ICGWName> MVE에 대한 라이센스 없음"

Cisco Commerce Workspace에서 필요한 라이센스를 구매하거나 사용 중인 라이센스를 사용 가능 하게 설정한 후 Interconnect Gateway를 다시 생성해 보십시오. Interconnect Gateway(인터커넥트 게이트웨이)를 삭제하면 연결된 라이센스의 상태가 available(사용 가능)로 변경됩니다.

#### 엔타이틀먼트 일치 - MVE

두 엔타이틀먼트가 한 통화와 일치하는 경우:

- 가장 빠른 만료일과 정확히 일치하는 항목을 먼저 선택합니다.
- ∙ 필요한 라이센스가 있는 경우 메가포트는 라이센스 상태를 사용 중으로 변경하고 요청된 리소 스를 생성합니다. 라이센스 상태는 Cisco vManage에서도 업데이트됩니다.
- 필요한 라이센스가 없는 경우 Megaport는 요청된 리소스를 생성하지 않으며 Cisco vManage는 필요한 라이센스가 없음을 나타내는 오류 메시지를 표시합니다. Cisco Commerce Workspace에서 필요한 라이센스를 구매하고 리소스를 작성합니다.
- 정확한 일치 항목이 여러 개인 경우 가장 빠른 만료 엔타이틀먼트가 사용됩니다.

### 엔타이틀먼트 일치 - 인트라 영역 간 VXC

두 엔타이틀먼트가 한 통화와 일치하는 경우:

- 가장 빠른 만료일이 있는 정확한 대역폭 일치를 먼저 선택합니다.
- >bandwidth entitlement인 가장 근접한 대역폭 일치를 선택합니다.
- 예: 500Mbps 및 2000Mbps에 대해 VXC-II-NA-NA-C를 보류하고 400Mbps를 프로비저닝하려 고 하면 500Mbps가 선택됩니다. 1000Mbps를 프로비저닝하려고 하면 2000Mbps가 선택됩니 다.
- 정확한 일치 항목이 여러 개인 경우 가장 빠른 만료 엔타이틀먼트가 사용됩니다.

#### 엔타이틀먼트 일치 - InMetro VXC

두 엔타이틀먼트가 한 통화와 일치하는 경우:

- 가장 빠른 만료일이 있는 정확한 대역폭 일치를 먼저 선택합니다.
- >bandwidth entitlement인 가장 근접한 대역폭 일치를 선택합니다.

 예: VXC-IM-NA-1G-C, VXC-IM-NA-10G-C를 보유하고 400Mbps를 프로비저닝하려고 하면 VXC-IM-NA-1G-C가 선택됩니다.

1500Mbps를 프로비저닝하려고 하면 VXC-IM-NA-10G-C가 선택됩니다.

• 정확한 일치 항목이 여러 개인 경우 가장 빠른 만료 엔타이틀먼트가 사용됩니다.

### 라이센스 시행

경보는 vManage의 특정 이벤트에 대해 생성되는 알림이며, 이러한 이벤트에 대한 경보를 생성합니 다.

- 라이센스 종료 날짜가 90일 미만입니다.
- 라이센스가 만료되었습니다.
- 라이센스가 갱신되었습니다.

### vManage 워크플로

상위 레벨에서 따라야 할 단계 요약:

- 계정 관리
- ICGW 전역 설정
- 라이센스 확인
- 워크플로 QuickConnect
- $\cdot$  템플릿 할당
- ICGW 생성

### 계정 관리

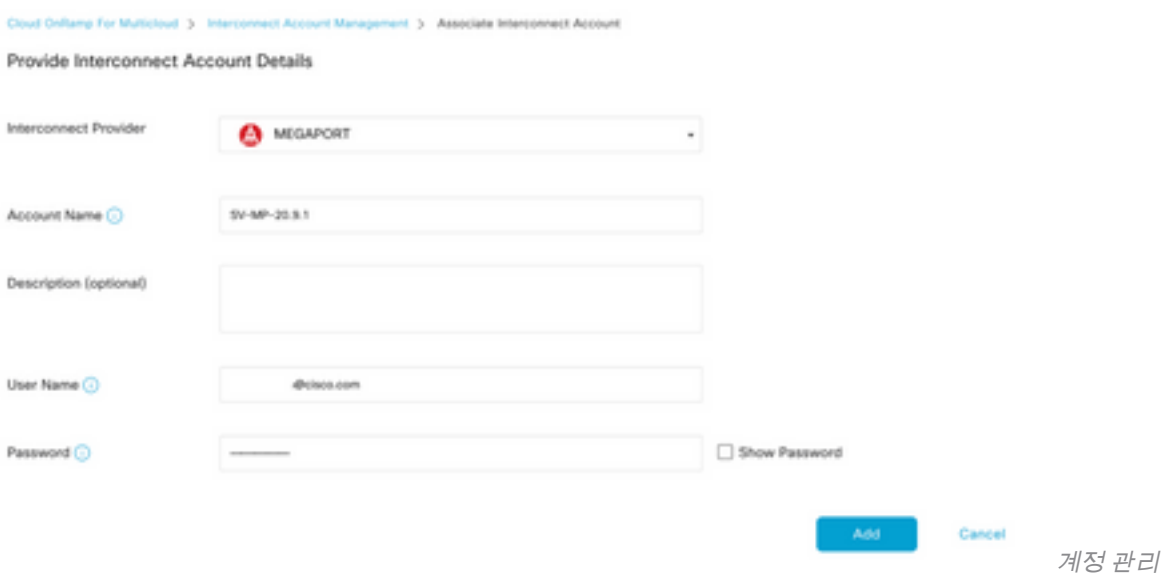

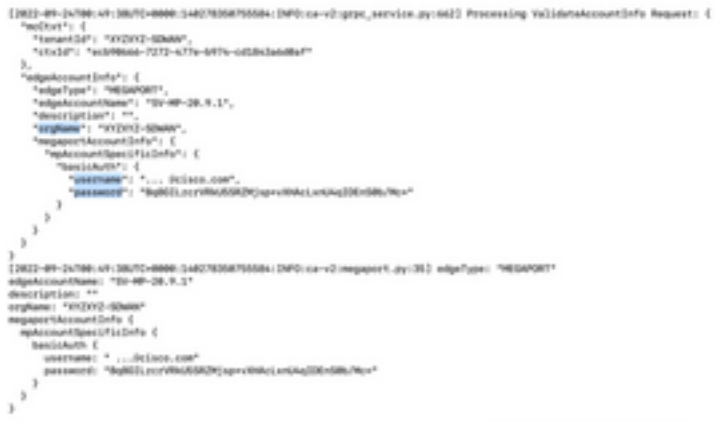

scheider.com/intervention-information-includes\_economics/13) (Samsage's "Lagin seconomically", "norm") "Bis dets is madjet to the Accordobat we Policy http://west.com/intervention-information-information-information-info

### ICGW 전역 설정

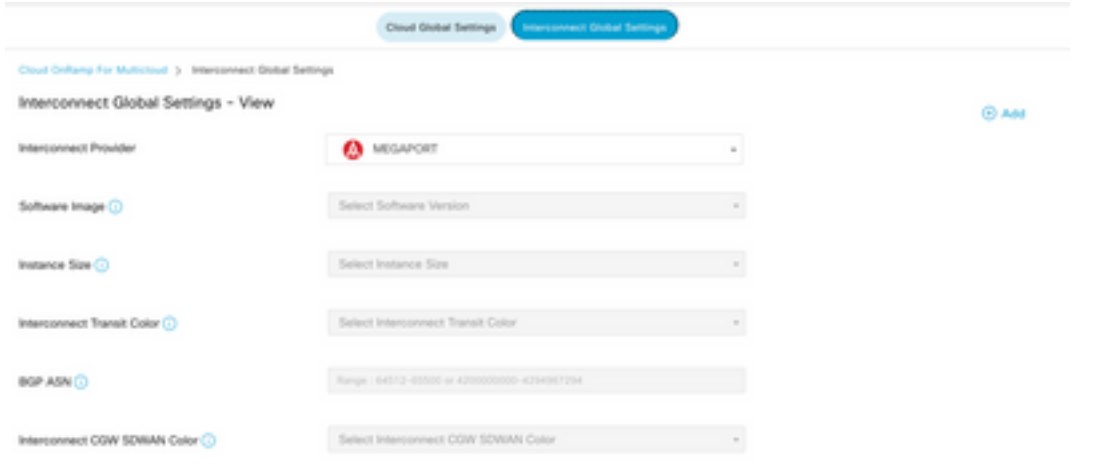

ICGW 전역 설정

### 라이센스 확인

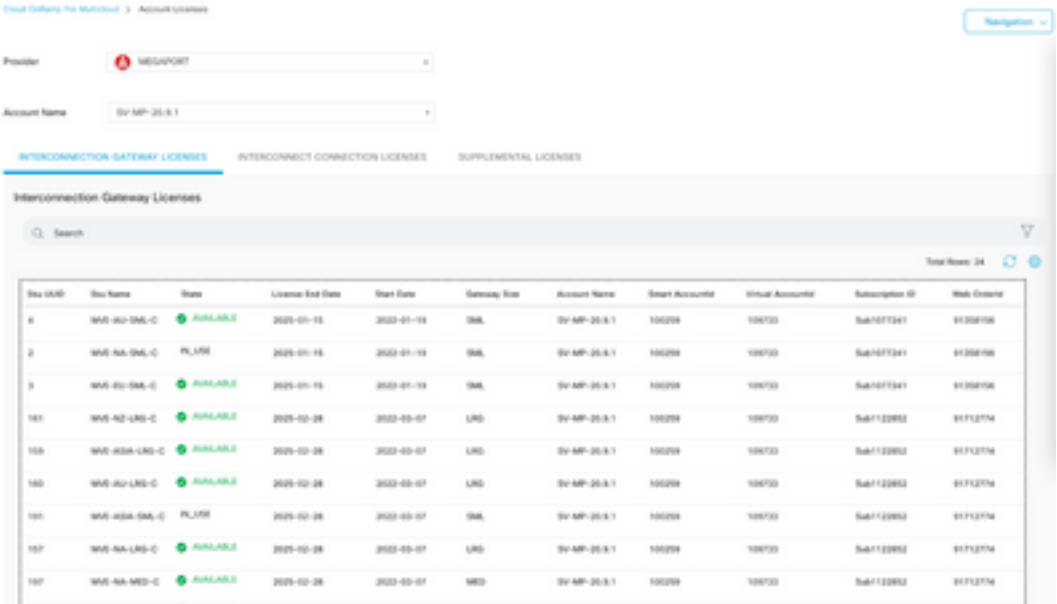

라이센스 확인

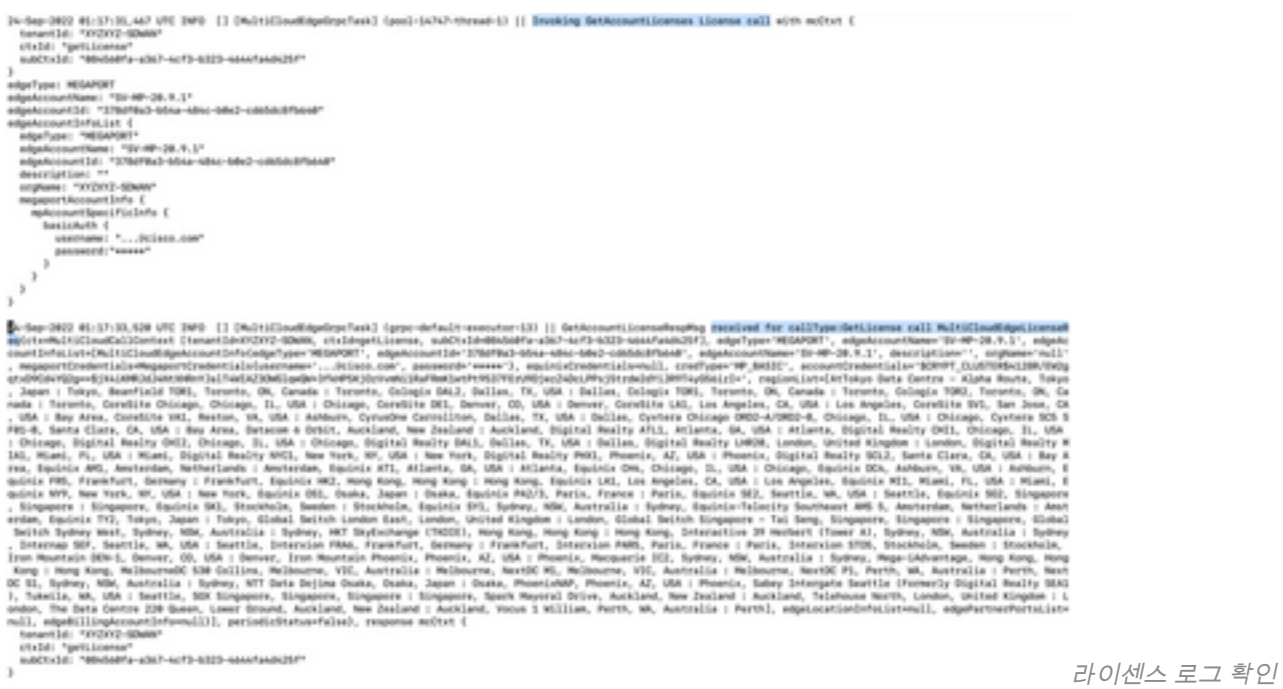

### 워크플로 - 빠른 연결

20.9.x의 새 워크플로를 먼저 구성해야 합니다. 그렇지 않으면 새 인스턴스를 회전할 수 없습니다. 메가포트 인스턴스라고도 합니다.

이 워크플로의 일부로 C8Kv를 선택하고 사이트를 C8Kv에 연결해야 합니다.

Attach Template(템플릿 연결) 옵션에서 동일한 섀시에 대해 동일한 System-IP 및 Site-ID를 구성해 야 합니다. 탐색 **Configuration > Template** . 디바이스 템플릿에 적용될 때 이 점을 기록해 두십시오.

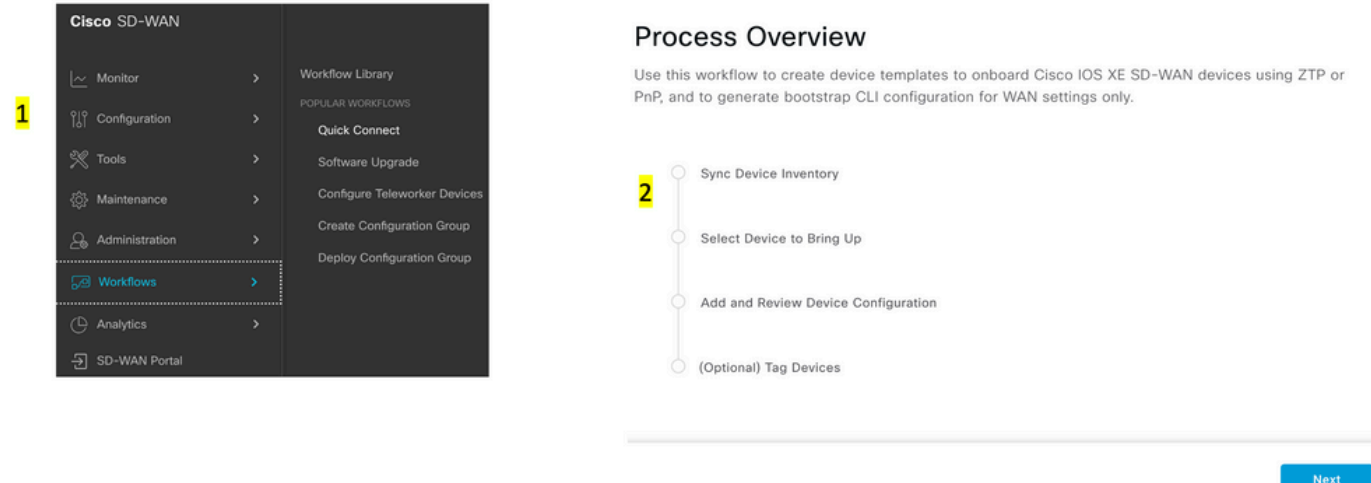

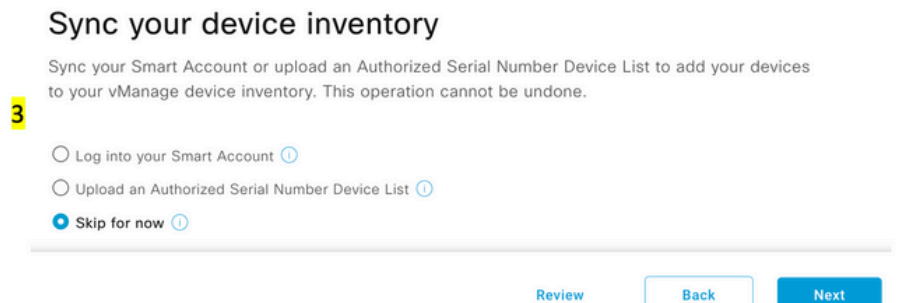

#### Add and Review Device Configuration

.<br>We've autogenerated minimal configurations to make it easier for you to bring up your devices.<br>Modify them as needed and directly edit the table (double click on the table rows) to add System IP and Site IDs.

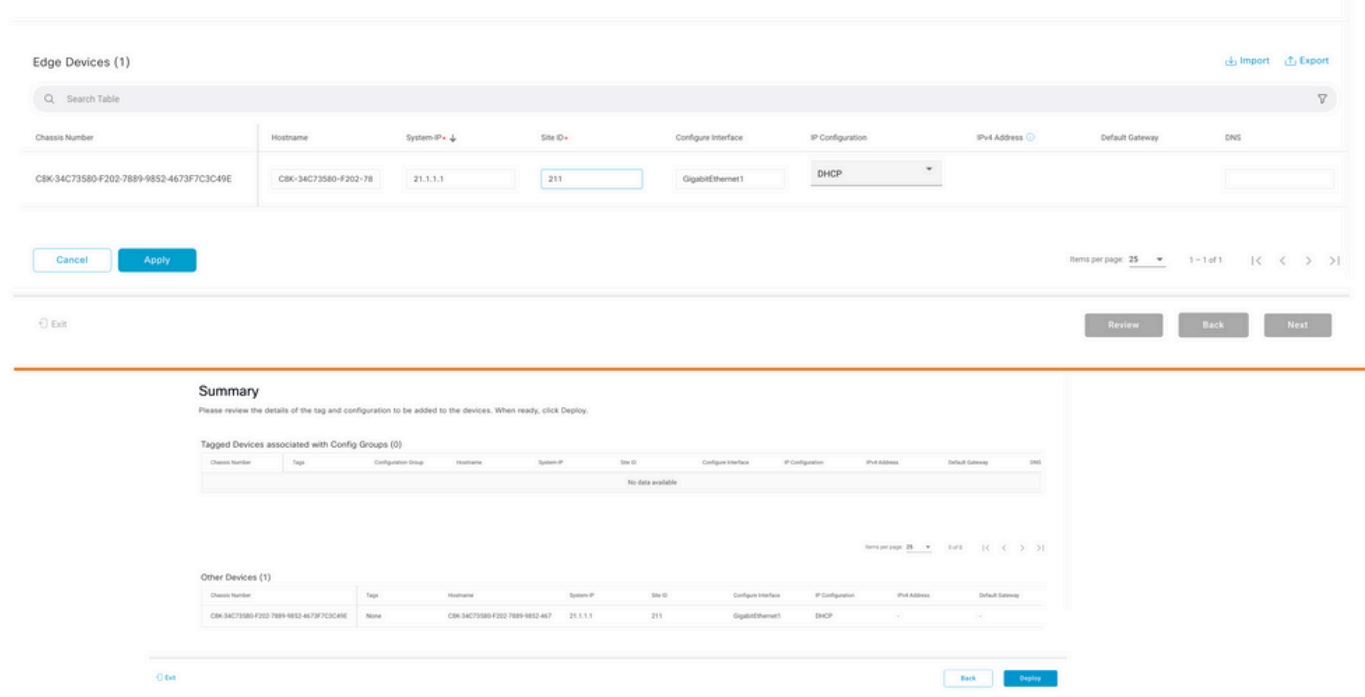

디바이스 컨피그레이션 추가 및 검토

### 템플릿 할당

#### 맨 위의 Workflows-QuickConnect 워크플로에서 동일한 섀시/UUID에 할당해야 합니다.

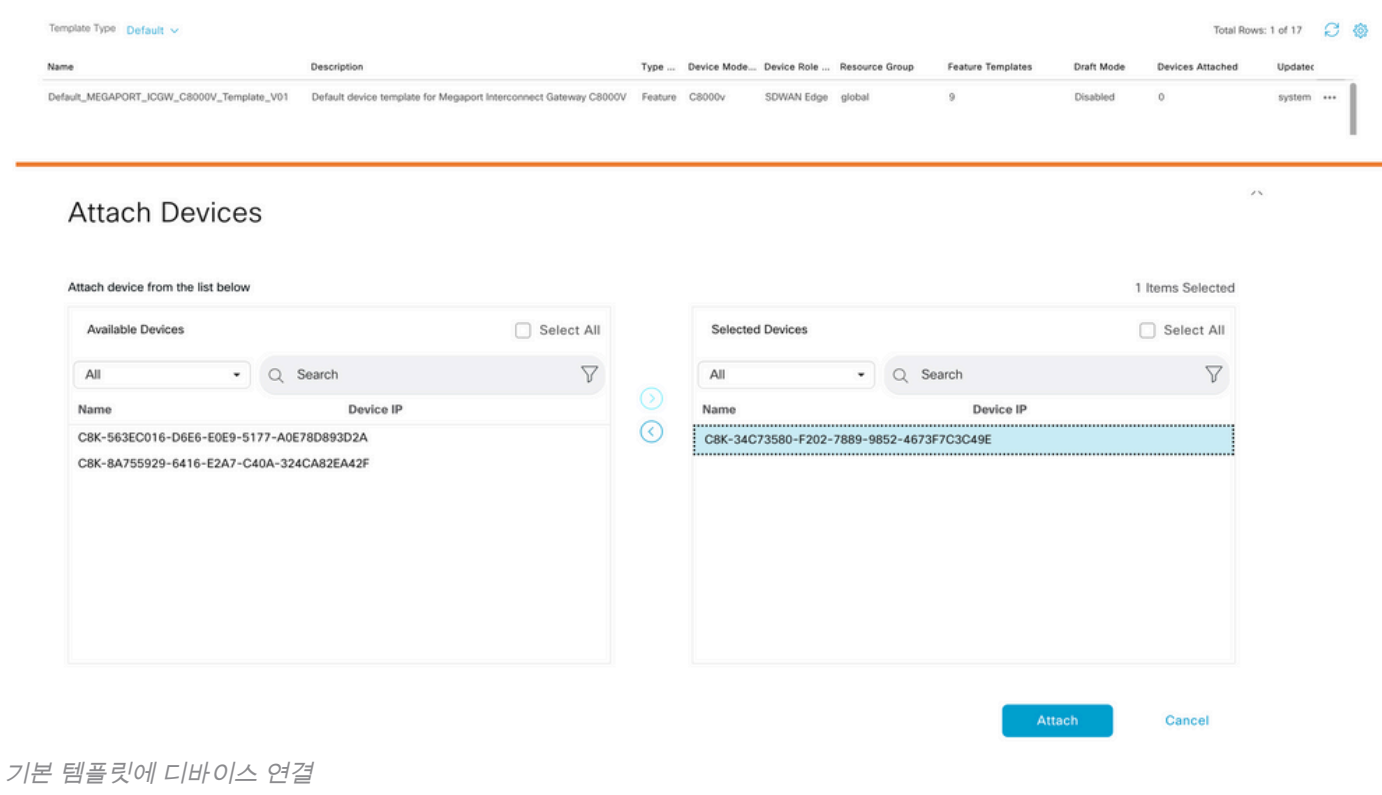

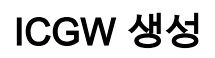

#### Manage Interconnect Gateway - Create

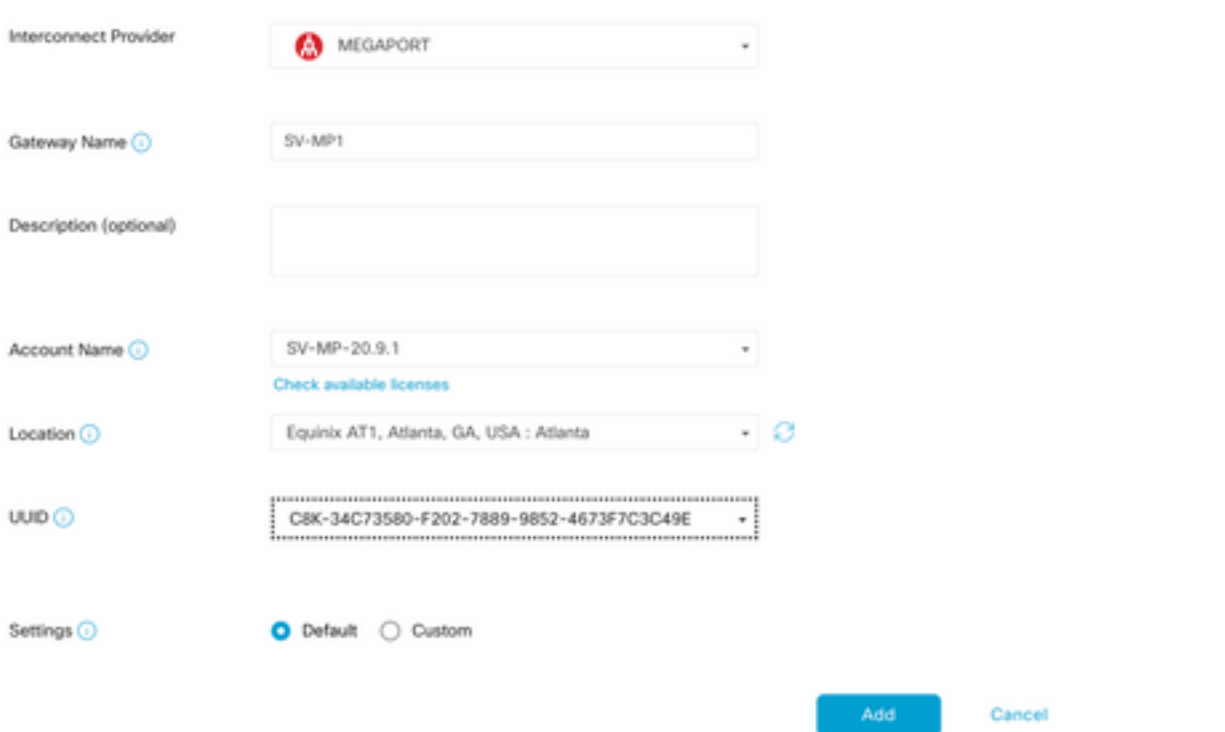

### 다음을 확인합니다.

#### 구성이 올바르게 작동하는지 확인하려면 이 섹션을 활용하십시오.

다음은 ICGW의 성공적인 생성을 보여주는 vManage의 관련 로그입니다.

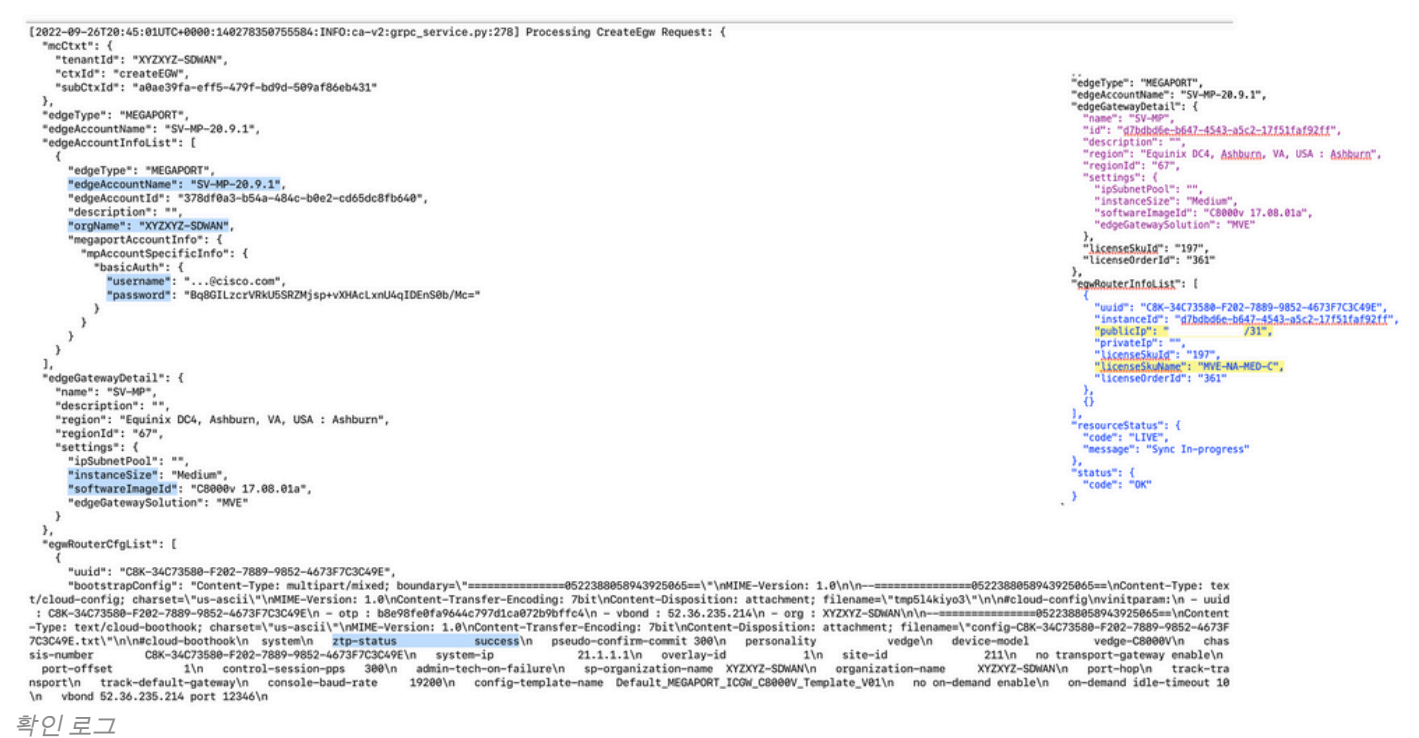

ICGW 생성

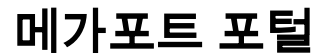

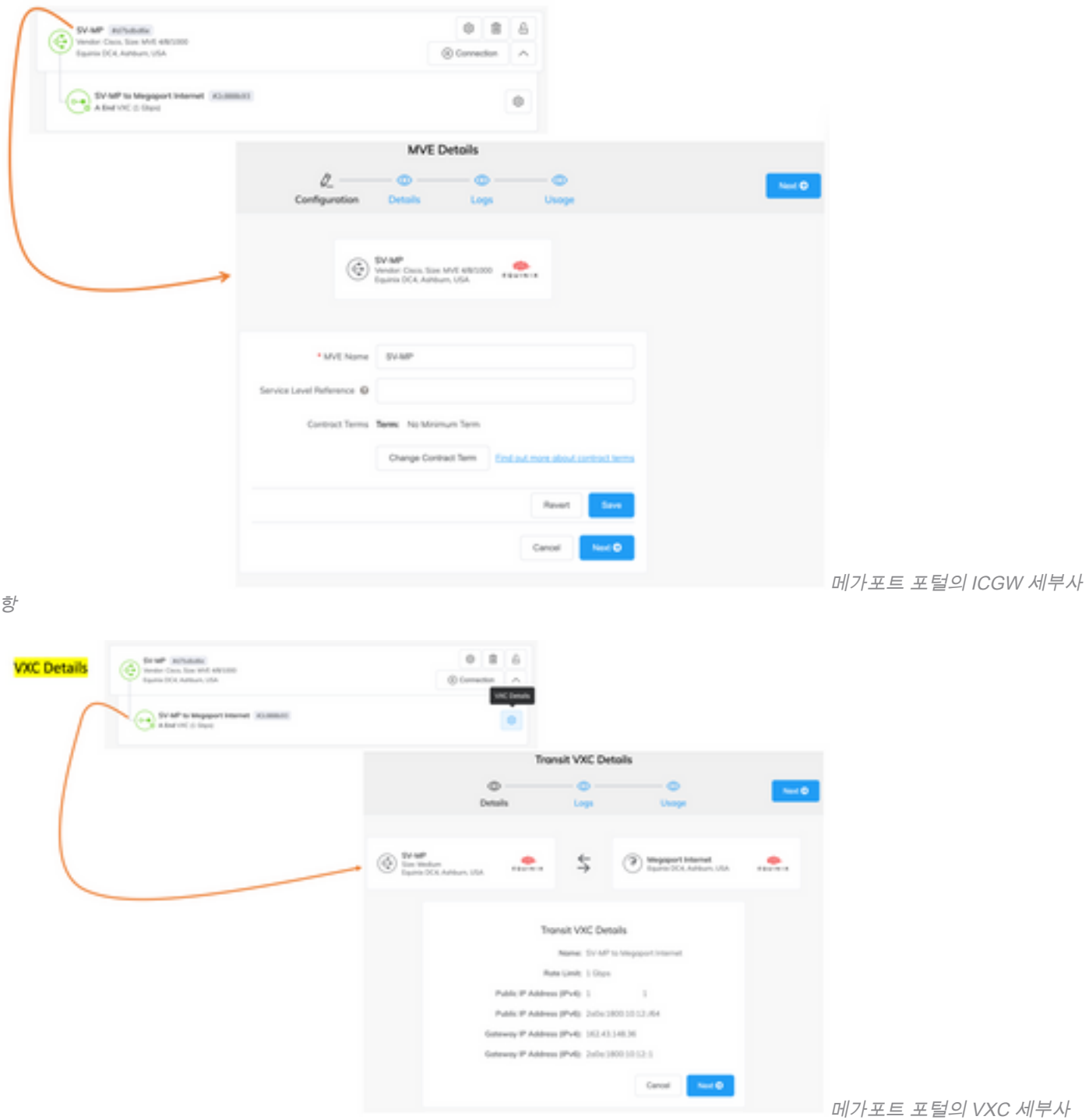

항

### 문제 해결

이 섹션에서는 컨피그레이션 문제를 해결하는 데 사용할 수 있는 정보를 제공합니다.

문제를 해결할 때 모든 로그는 vManage-Server.log 또는 CloudAgent-(v2).log에 있습니다. 이 파일 에 대해 tail -f를 수행하여 문제를 실시간으로 확인할 수 있습니다.

API를 생성하여 DB에 저장합니다.

vmanage:~\$ tail -f /var/log/nms/vmanage-server.log

시나리오 1. MVE/연결 생성 실패:

• Account licenses(어카운트 라이센스) 페이지에서 사용 가능한 라이센스가 있는지 확인합니다.

• 라이센스를 사용할 수 없는 경우 새 라이센스를 추가하고 다시 시도하십시오.

시나리오 2. 라이센스 상태는 vManage에서 사용되거나 사용되지 않음을 표시합니다.

• 메가포트에 남아 있는 오래된 리소스가 vManage에 의해 삭제됩니다. 또한, 우리는 라이선스를 릴리스하는 데 도움이 되는 메가포트 계정에서 그것을 정리할 수 있습니다.

● 만약 이것이 라이선스를 공개하지 않는다면 메가포트에 확인해봐야 합니다. 시나리오 3. 동일한 메가포트 계정이 여러 vManage 인스턴스에서 사용되는 경우 메가포트 포털에 서 해당 리소스를 삭제할 때 사용자가 주의해야 합니다.

시나리오 4. 대역폭 업데이트가 실패하면 요청된 대역폭이 라이센스 대역폭보다 큽니다.

### 관련 정보

- [Cisco SD-WAN Cloud Interconnect with Megapport](/content/en/us/td/docs/routers/sdwan/configuration/cloudonramp/ios-xe-17/cloud-onramp-book-xe/sdwan-cloud-interconnect-megaport.html)
- [Cloud Interconnect with Megapport의 라이센스 관리](/content/en/us/td/docs/routers/sdwan/configuration/cloudonramp/ios-xe-17/cloud-onramp-book-xe/license-mgmt-sdwan-megaport.html)
- [기술 지원 및 문서 − Cisco Systems](https://www.cisco.com/c/ko_kr/support/index.html)

이 번역에 관하여

Cisco는 전 세계 사용자에게 다양한 언어로 지원 콘텐츠를 제공하기 위해 기계 번역 기술과 수작업 번역을 병행하여 이 문서를 번역했습니다. 아무리 품질이 높은 기계 번역이라도 전문 번역가의 번 역 결과물만큼 정확하지는 않습니다. Cisco Systems, Inc.는 이 같은 번역에 대해 어떠한 책임도 지지 않으며 항상 원본 영문 문서(링크 제공됨)를 참조할 것을 권장합니다.